<span id="page-0-0"></span>*The Forum is published monthly by LlMac. All contents, except where noted, are copyright © 2011 by LIMac. Opinions expressed are the views of the authors and do not necessarily reflect those of LIMac. Contents may be reprinted for non-commercial use, with due acknowledgment to LIMac. The LIMac Forum is an independent publication and has not been authorized, sponsored or otherwise approved by Apple, Inc.*

## NEWSLETTER OF THE LONG ISLAND MACINTOSH USER GROUP *A not-for-profit, volunteer, member-supported organization*

# **The LIMac**

## March Meeting *Scott Randell* April Meeting *Rick Matteson*

At the March meeting, Scott Randell, LIMac member and Board member, did a presentation on *iWeb*.

R

*[iWeb](http://www.apple.com/ilife/iweb/)*, part of Apple's *iLife* suite (free with every new Mac), is a great way to set-up your first web page. As part of *iLife*, it works seamlessly with *[iPhoto,](http://www.apple.com/ilife/iphoto/) [iMovie,](http://www.apple.com/ilife/imovie/) [iTunes,](http://www.apple.com/itunes/what-is/) [Pages,](http://www.apple.com/iwork/pages/) [Numbers](http://www.apple.com/iwork/numbers/)* and other Mac –based applications. If you can drag & drop, you can develop your own web site.

There is a Getting Started video to ease any last minute jitters and a Hands-On help to help you out of any problems once you get started.

As Scott demonstrated at the meeting, once you open the main *iWeb* page, you'll see three sections. The left section will contain the pages you create, the center section is the work area, there you will design your page by inserting text, images etc., and the right section can contain the Inspector, Media Browser and other tools Which can be launched by clicking icons at the bottom of the window.

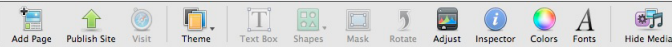

Brian Revere *March Meeting [continued on Page 6](#page-5-0)* It's not important to decide everything at once, it's best to charge ahead and have fun. Pick any theme from the drop-down menu (which appears when you click the Add Page button at the lower left) and then select a template. The page templates are named to suggest the proposed content such as; Welcome, About Me, Photos, etc. Think of the pages as a formatted "blank" page awaiting whatever text message, photos, movies and links that you want to include. You can simply delete the Greek "place-holder text" and start typing over it or insert (copy/ paste, or drag and drop) text from any other source. The same is true for pictures, photos and just about anything else from any

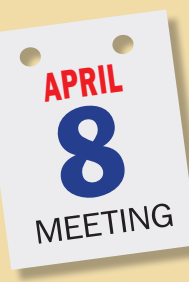

The [iPad 2](http://www.apple.com/ipad/) is here and LIMac's got one! Apple says iPad 2 is "Thinner. Lighter. Faster" It has a new, faster chip (Dual core A5), two cameras for FaceTime, HD video, 10 hour battery life, and a self-aligining Smart Cover that attaches magnetically and magically can turn iPad 2 on and off by simply opening or closing it. If you haven't seen one yet, you will in April.

April 2011 *[www.limac.org](http://)*

You will also see a sampling of iPad Apps demonstrated by LIMac members. Here, in no particular order, is just part of the program:

- • [Tunein Radio](http://itunes.apple.com/us/app/tunein-radio/id319295332?mt=8) (\$0.99)-Brian Revere
- • [iTranslate](http://itunes.apple.com/us/app/itranslate-free-translator/id397730127?mt=8) (Free)-Geoff Broadhurst
- • [ArtStudio](http://itunes.apple.com/us/app/artstudio-for-ipad-draw-paint/id364017607?mt=8) (\$2.99)-Geoff
- [SitOrSquat: Bathroom Finder](http://itunes.apple.com/us/app/sitorsquat-bathroom-finder/id293191470?mt=8) (Free)-David Ross
- • [Angry Birds](http://itunes.apple.com/us/app/angry-birds-hd-free/id409809295?mt=8) (Free, \$1.99–\$4.99)-Richard Hickerson

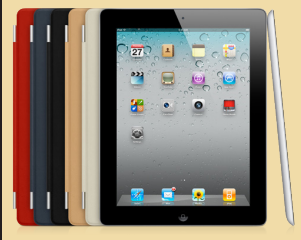

If you're looking for Apps to download, this presentation will give you the real-world reviews from folks you know and can trust. Don't miss it!

Of course we'll have our two Q&A sessions, raffle and SIG sessions as

usual. It's going to be an information-filled and fun meeting. See you there!

**LIMac Inc.** P.O. Box 2048

## Seaford, NY , 11783-0180

#### **President**

Bill Medlow *archbill@optonline.net*

#### **Vice President**

George Canellis *gwc11713@optonline.net*

#### **Treasurer** Donald Hennessy

*[aboutlimac@aol.com](mailto:aboutlimac@aol.com)* **Secretary**

#### Bernie Flicker *[twoflick@optonline.net](mailto:twoflick@optonline.net)*

**The LIMac Forum: Editor/Graphics** Al Zygier *[azygier@nyc.rr.com](mailto:azygier@nyc.rr.com)*

**Proofreader** Bradley Dichter

#### **Board of Directors:**

Geoff Broadhurst George Canellis Al Choy Bradley Dichter  *(Technical Director)* Bernie Flicker Donald Hennessy Richard Hickerson Rick Matteson  *(Program Coordinator)* Bill Medlow Scott Randell

## **when the Mac was introduced. Annual dues**

**for membership are \$36.** (*The first meeting is free.*) For information,contact any of the following:

**LIMac was established in 1984,** 

**Membership** Donald Hennessy *aboutlimac@aol.com*

#### **Technical Adviser & LIMac Webmaster**

Bradley Dichter *bdichter@optonline.net*

**Program Coordinator** Rick Matteson

*rgmlimac@optonline.net*

#### **Photoshop SIG** Brian Revere

*brevere@optonline.net*

**MacBasics SIG** Geoff Broadhurst *gahoof@optonline.net*

### **Multimedia SIG**

Al Zygier *azygier@nyc.rr.com*

#### **Produced using:**

*Adobe's InDesign CS3, Photoshop CS3, Illustrator CS3. Acrobat 8*

#### *Fonts are:*

*ITC's Officina Sans*  and *Galliard Pro, Impact, Kidprint*

# <span id="page-1-0"></span>Bradley's Tech Session

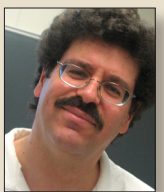

**Bradley Dichter** *Technical Advisor [bdichter@optonline.net](mailto:bdichter@optonline.net)*

| **I'm trying to create a web site with**  *[RapidWeaver](http://www.realmacsoftware.com/rapidweaver/overview/)* **or** *[Freeway](http://www.softpress.com/tour/)***. Are there any Mac friendly or Mac only hosting sites or maybe at least Mac savvy in their tech** 

**support?** ■ All the web publishing apps, including *[iWeb](http://www.apple.com/ilife/iweb/)* and *[Adobe Dreamweaver](http://www.adobe.com/products/dreamweaver/whatisdreamweaver/)* don't care, as it comes down to [FTP](http://en.wikipedia.org/wiki/FTP) upload needing just a username & password and the path to upload your files to. Nevertheless, a fast Google search shows there is *[meccahosting.](http://www.meccahosting.us/services/web_hosting/) [us](http://www.meccahosting.us/services/web_hosting/)* which offers plans starting at \$2.95/ month, *[machighway.com](http://www.machighway.com/)*, *[macdock.com](https://www.macdock.com/)* and there is *[siteground.com](http://www.siteground.com/mac-hosting.htm)* and no doubt others. *[godaddy.com](http://www.godaddy.com/hosting/web-hosting.aspx?ci=9009)* offers regular UNIX hosting and far more expensive hosting on a Mac OS X Server machine. Now you may need a dedicated server if your web site gets a lot of traffic. The basic services are for low bandwidth limit use. Our web site is hosted on a dedicated UNIX machine at OLM.net, not because of *[limac.](http://www.limac.org/) [org](http://www.limac.org/)* but because of the heavy traffic to *[nyfd.](http://www.nyfd.com/) [com](http://www.nyfd.com/)*. I've recommended *[ipowerweb.com](http://www.ipowerweb.com/)* for light use web sites. It's only \$5.95/month.

#### | **From Bradley: Any suggestions of a web hosting company based on their tech support?**

■ From the members: *[gate.com](http://www.gate.com/linux-hosting/ultimate-hosting.html)* (starting at \$4.98/month) and *[liwebtech.com](http://www.liwebtech.com/services.htm)* (starting at \$5.75/month). This is in addition to the previously mentioned godaddy and ipowerweb.

| **Occasionally but not all the time, when I boot up and start** *Safari* **or** *[Firefox,](http://www.mozilla.com/en-US/firefox/central/)* **I get a 'server not found', so I unplug and re-plug in my cable modem and it's OK. How can I avoid this?**

■ Perhaps you need a new cable modem. Just bring the cable modem to your nearest [Optimum store](http://www.optimum.net/Support/Stores#li) (in your case, it would be on South Broadway in Hicksville a little over a mile south of Old Country Rd. on the left heading south) and get a free replacement. If you have a battery backup, I'd suggest you plug it into it, as a brief power glitch could interrupt it. Many folks connect to the Internet via a wireless router and a Mac takes a little time to establish a connection. If you boot up and immediately start a browser, that connection may not have been made yet, which is easily observed by the Airport menu extra's animation. Of course I've had to replace plenty of wired and wireless routers, as they tend to run hot and burn out after failing partly. But you said you have to power cycle the cable modem, not a router. In the case of the user with both, they have to try power cycle both in sequence; unplug both, power up the cable modem, wait about 45 seconds for it to get synced to the cable company as evidenced by the lights coming on steady except the link light (which leads to the currently off router) and then plug the router back on, and waiting about another 45 seconds for it to become ready. There is always some sort of light to indicate it's ready.

| **My first gen[. iMac G5](http://lowendmac.com/imacs/imac-g5-aug-2004.html) powers itself off after a few minutes. I suspect the power**  *[Bradley's Tech Session](#page-2-0) continued on Page 3*

## President's Message

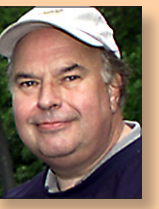

**Bill Medlow** *President [archbill@optonline.net](mailto:archbill@optonline.net)*

LIMac is intent on transforming itself as an informational resource, as much as possible. Apple started developing hardware and soft-

ware for the Apple Computer and then 17 years for the Mac later adding the iPod, the iPhone and now the iPad. The software, although great was limited. Not that I ever wanted for something. With the Intel Mac we saw the ability to use software made for the Windows operating system. With the iPhone we see 100,000 applications and 65,000 applications for the iPad. What's next and where will it end.

At our last general meeting on March 14, 2011 the LIMac membership voted to purchase a new iPad2. This new iPad2 can be linked to our MacBook Pro and then to our projector. In this fashion, we can demonstrate the iPad and its Apps for all to see at our monthly meetings on our 110" screen. Our April feature presentation will have presentations on a number of popular and successful Apps that are available for the iPad. We tried this on the iPhone with some success as the presentations were restricted by the size of the iPhone's 3.5" screen. It should be noted that there are now, [Apps for](http://www.apple.com/mac/app-store/)  [the Mac.](http://www.apple.com/mac/app-store/) I can not say that they are the same App from one machine to another but they are very similar as the machines are different sizes, optimized to work on that machine and for the most part work flawlessly. Yes, they are small but many are free and others cost \$.99 on up.

Although we will continue to support the Mac and its many applications the future is here with LIMac looking to offer you great presentations and information on the future in computing.

<span id="page-2-0"></span>**supply, but it was plugged into a power strip. I had to use a 2 prong to 3 prong adapter as my house is old and only has two prong outlets. What do you suggest?** ■ Hire a qualified electrician to get you a properly grounded outlet wherever you intend to plug in sensitive and expensive equipment that uses a 3 prong plug. Your power strip cannot and did not protect your \$1000+ computer because of the adapter and your outlet. While you wait for the electrician, get a [decent power strip](http://www.belkin.com/IWCatProductPage.process?Product_Id=511553) if not a [battery backup.](http://www.cyberpowersystems.com/products/ups-systems/intelligent-lcd-ups/CP850AVRLCD.html) They have a light that shows when the outlet is wired improperly. I've seen this light lit on power strips plugged into improperly wired 3 prong outlets. Long Island is subject to lots of power problems, some you may not notice from just the lighting. Your own air conditioner and vacuum cleaner can be killing your Mac. As for the iMac, it's too old to repair, so it has to be replaced.

#### | **Every time I go to send something in**  *Mail***, it asks me for my password and it didn't used to. I checked the box to save in the keychain, but it doesn't seem to. What do I need to do to fix this?**

■ *Mail* normally saves the password in the login keychain, but it gets corrupted from time to time. Quit Mail, go to the Utilities folder, start *Keychain Access.*  Make sure your login keychain, shown in bold, is unlocked and find the affected Internet password, listed as mail.optonline.net most likely. There may be multiple entries. Delete them all and then go to the Keychain Access menu, select Keychain First Aid, enter your Macintosh's password and change the radio button from Verify to Repair and click the Start button.

That should clean up any other keychain problems. Then go back to *Mail*, it will ask for your password one last time, make sure you check the box for save password in the keychain. It should be good to go. At least until the next time the keychain entry goes bad. Hopefully you recorded your password somewhere.

#### | **What's the best way to optimize the hard drive in my iMac?**

■ You can't fully defragment a volume you booted up from. Buy a DVD of Micromat's *[TechTool Pro](http://www.micromat.com/index.php?option=com_content&view=article&id=202&Itemid=100014)*, now at version 6.0.1, insert the disc, restart with the C key held down to boot off the disc, then select Volume Structures in the Test Selection list, click on your hard drive and click the Run Volume Structures button. When that finishes, switch to Tools, click on File Optimization, click on the drive and click the Run File Optimization button. This will take hours. Then click on Volume Optimization, select your hard drive and click the Run Volume Optimization button. That also takes hours. Finally you can quit and restart. Hold down the mouse button to eject the DVD and boot off your hard drive.

Alternative applications would be *[Drive](http://www.prosofteng.com/products/drive_genius.php)  [Genius](http://www.prosofteng.com/products/drive_genius.php)* 3.1 from Prosoft Engineering. Lacking the directory repair phase, you could possibly use *[iDefrag 2](http://www.coriolis-systems.com/iDefrag.php)* from Coriolis Systems. The Mac OS X system automatically defragments files that are 10MB or smaller during periods of inactivity, so these programs work on the larger files. Folks who run out of memory for *Adobe Photoshop* are forced to use scratch disk space as virtual memory. You could encounter a message at such times that the scratch disk is full. Photoshop's scratch

file must find contiguous free space, so if you have the space but if it's not in one big chunk, you will need to defragment. You could use a spare external hard drive as a primary scratch disk drive. Of course more RAM would be far better, if possible. It's memory needs increase as you file gets larger, more layers and more history. I've seen it use up 50GB.

#### | **I downloaded** *TechTool Pro***, I don't have a disc. Now what?**

■ That's unusual, but OK, you have two choices, let it resize your current hard drive's volume and create a eDrive to boot from and run *TechTool Pro,* or you need an external hard drive, if it's not formatted for Mac OS X Extended journaled and has the right partition map style to boot your type Mac, you'll need to repartition and erase the drive with *Disk Utility*. In any case, you'll need to install a operating system on the disk, new enough to boot your Mac and run *TechTool Pro*. The latest needs Mac OS X 10.4.9. After it's installed, you can copy *TechTool Pro* to the new bootable drive and restart off this drive and run the copy of TTP from that drive to fix your internal drive. If you have been backing up with *[Carbon Copy Cloner](http://www.bombich.com/)* or *[SuperDuper!](http://www.shirt-pocket.com/SuperDuper/SuperDuperDescription.html)* or the like, you can just boot from that drive and repair/optimize your primary drive.

#### | **When my wife forwards an e-mail that had a photograph, it seems to be much smaller than the copy she got. Why is that?**

■ When you forward an e-mail message, just like when you compose a new one, there is a pop-up menu at the bottom-right

of the compose window for Image Size. There are choices of Actual Size as well as Small, Medium and Large. I'd guess your wife left things at something other than Actual Size. That pop-up remembers the setting, so if she changed it for some other message that needed it, she forgot about it and didn't change it back and has been sending out reduced resolution images to everybody else. If you needed the full resolution images, she would have to select the message in her Sent mailbox, select Send Again from the Message menu, and change that pop-up before actually sending. You could not send her back a full size version. The full size version could still be in her Inbox as well. She can re-forward that to you.

#### | **What is the tethering plan for the iPhone?**

■ Actually it's now called Personal Hotspot under [iOS 4.3.](http://www.apple.com/ios/) This allows the iPhone to retransmit the Internet it receives by the AT&T or Verizon cellular data network to other computers, either wirelessly to up to three WiFi (Apple calls that Airport) computers or iPads or iPod touches, or to one computer via Blutooth or to one computer via the USB data cable. Tethering was a more apt name when the AT&T sharing was just to the one computer via USB or Bluetooth. The pricing plan for this is not available to anyone grand-fathered into the unlimited data plan. It's \$20/month more for 2GB of data, on top of the AT&T DataPro plan. That plan is for 2GB of data per month for \$25/month, so with tethering you would have to pay \$45/month plus what you pay for voice and texting. *[Bradley's Tech Session](#page-3-0) continued on Page 4*

#### <span id="page-3-0"></span>*Bradley's Tech Session [continued from Page 3](#page-2-0)*

If you have unlimited now, then we are talking about \$15 more a month, to give 3 other devices access to the Internet, assuming they don't use more than 2GB of data. You will get a message from AT&T if you get close to that.

| **Do you recommend** *Sophos Anti-Virus***?**

■ I never tried it and I don't know any Mac user who does use the free [Home Edition](http://www.sophos.com/products/free-tools/free-mac-anti-virus/)  for Macs. They released a version 7.2.1C recently and MacTech magazine seems to like it. Looking at comments from both *[macupdate.com](http://www.macupdate.com/app/mac/35710/sophos-anti-virus-for-mac-home-edition)* and *[versiontracker](http://download.cnet.com/Sophos-Anti-Virus-for-Mac-Home-Edition/3000-2239_4-75328306.html?tag=mncol;1)*, I don't get a clear picture it's good. Several people says it slows the machine down and uses a large percentage of your CPU and takes a long time to scan and some folks say it uses a tiny amount of their CPU. How about installing it on your machine and let us know how it works for you and I'll do the same? For other alternatives, *Norton Antivirus* 11 was phased out in favor of Norton Endpoint Protection. I've tried that and found that it keeps updating itself several times a day despite the settings in *LiveUpdate*. For a while I was using the free PC Tools *[iAntiVirus](http://www.iantivirus.com/)* which seemed fine, but the "Protect my Mac" stopped working for me. You could try *[ClamXav](http://www.clamxav.com/about.php)  [2.1](http://www.clamxav.com/about.php)*, it's free, actually donation-ware based on the open source ClamAV 0.96.5 code. I guess I should mention [Intego](http://www.intego.com/virusbarrier/)  *[VirusBarrier X6](http://www.intego.com/virusbarrier/)* and *[BitDefender Antivirus](http://www.bitdefender.com/solutions/antivirus-for-mac.html)  [2011 for Mac](http://www.bitdefender.com/solutions/antivirus-for-mac.html)* and *[McAfee VirusScan for](http://www.mcafee.com/us/products/virusscan-for-mac.aspx)  [Mac](http://www.mcafee.com/us/products/virusscan-for-mac.aspx)* and the [Avast Antivirus for Mac.](http://www.avast.com/mac-edition)

| **How can I transfer everything from my iPad to a iPad 2? I want to give my daughter the old one. Can I leave some applications on it she would want too?** ■ Generally speaking you don't. Everything on your iPad came from the Mac, or if it did come from the App Store on the iPad it was synced to the Mac, so it makes no difference. When you connect the new iPad 2 to the Mac you used to connect the original iPad to, it will realize it's new and offer to sync everything from the backup from the last time you connected an iPad. When that's done and everything checks out, you can then connect the old iPad, and click the Restore button in iTunes when the iPad is highlighted and wipe it clear for your daughter. As for leaving applications, you can't as such, but if she logs into iTunes with your account, she can re-download the same applications and music you bought, use your credit card and download hundreds more and fill it with whatever she wants. If she does download more on your shared account, then you will get them too. You'll probably want to create a playlist on each computer to sync to your device. This way you'll only see your favorite music and she will only see hers. Of course if she has her own iTunes account and credit card, she can buy what she wants and put that on her iPad.

# User Group Offers

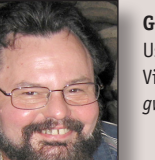

**George Canellis** User Group Ambassador & Vice President *[gwc11713@optonline.net](mailto:gwc11713%40optonline.net?subject=Question%20on)*

*MediaWorks*' multi-track Sequencer window makes

it easy to create precisely timed, unlimited layered multimedia presentations that are not possible in other consumerlevel multimedia applications like *iPhoto*, *iMovie* and *Keynote*. Export to a variety of standard formats and burn to a consumer DVD, upload to an Apple mobile device, or post to a web page like we have done on the *MediaWorks*' *[Product](http://www.mediaworkssoftware.com/producttour.html)  [Tour](http://www.mediaworkssoftware.com/producttour.html)* web page. Add buttons to create rich interactive presentations that may be freely distributed and played with the cross-platform *MediaWorks* Player applications. The standard retail price is \$79.95 and the upgrade for registered users is \$39.95. User group members get a 30% discount on their entire order. Coupon code: *[http://www.](http://www.mediaworkssoftware.com/order.html) [mediaworkssoftware.com/order.html](http://www.mediaworkssoftware.com/order.html)* This offer is valid through April 30, 2011.

*[SEO PowerSuite](http://www.link-assistant.com/index.html)* is industry-standard software that helps over 165,000 users worldwide secure top 10 website rankings on Google, Yahoo and other search engines. It handles each website promotion task: the choice of SEO-effective keywords, content and HTML code optimization, link building, rank tracking and more. The toolkit includes four tools: Rank Tracker, WebSite Auditor, SEO SpyGlass, LinkAssistant. The Apple user group exclusive price is only \$199,

50% off the original price of \$399. Learn more at *[http://www.link-assistant.com](http://www.link-assistant.com )*  Download free edition at *[http://www.](http://www.link-assistant.com/download.html) link-assistant.com/download.html* Order with discount:

This offer is

valid through April 30, 2011.

Let MacVideoTraining.com help you learn how to use your Mac with their expert video tutorials that show you the how-to's of using *Mac OS X Snow Leopard*. Included are over 4.5 hours of training videos that cover everything from PC to Mac migration, a complete Mac OS X Basics section, and a guide to all of the common applications found on a Mac. A must-have for every new Mac user! For more information: *[http://www.](http://www.macvideotraining.com) [macvideotraining.com](http://www.macvideotraining.com)* This Apple user group member offer for *Quick Start Your Mac* is \$50.00, a great savings from the usual retail price of \$74.95. Download the PDF order form, then send the completed order to *[sales@macvideotraining.](mailto:sales@macvideotraining.com?subject=Apple User Group member offer) [com](mailto:sales@macvideotraining.com?subject=Apple User Group member offer)*, or fax it to 888-615-9510. This offer is valid through April 30, 2011.

[UNIEA](http://www.uniea.com/) is passionate about Apple gadgets. From its early beginnings, UNIEA's main focus has been to create stylish, protective cases for the iPhone, iPod, iPad, and MacBooks that hold up against your active lifestyle and give you a look that matches your own personal character. UNIEA is offering an exclusive, Apple User Group-only discount of 25% off your entire order. Pick up a new case from *User Group Offers [continued on Page 5](#page-4-0)*

#### <span id="page-4-0"></span>*User Group Offers [continued from Page 4](#page-3-0)*

UNIEA today: *http://www.uniea.com*  Promotional code: This offer is valid through May 15, 2011.

[video2brain](http://www.video2brain.com/en/videos.htm) online courses feature hi-def video, bookmarks, easy-to-use interface, and high-quality exercise files. video2brain is the creator of the popular Adobe *Press Learn by Video* series. Have questions, contact *[mugdeal@video2brain.](mailto:mugdeal%40video2brain.com?subject=) [com](mailto:mugdeal%40video2brain.com?subject=)* about the following courses: *[Getting](http://www.video2brain.com/en/products-43.htm)  [Started with Adobe Photoshop Elements](http://www.video2brain.com/en/products-43.htm)  [9](http://www.video2brain.com/en/products-43.htm)*, *[Combining Images with Photoshop](http://www.video2brain.com/en/products-55.htm)  [Elements 9](http://www.video2brain.com/en/products-55.htm)*, *[Photoshop Black-and-White](http://www.video2brain.com/en/products-45.htm)  [Workshop](http://www.video2brain.com/en/products-45.htm)*, *[Photoshop Curves Workshop](http://www.video2brain.com/en/products-44.htm)*, *[Photoshop Selections Workshop](http://www.video2brain.com/en/products-57.htm)*, *[Creating](http://www.video2brain.com/en/products-61.htm)  [Perspective in Photoshop](http://www.video2brain.com/en/products-61.htm)*. Usually \$29.99 for these video2brain online courses, this Apple user group offer reduces the price to \$20.99 for each of these six select videos. Coupon code:

Review and purchase, *[http://www.video-](http://www.video2brain.com/en/mugdeal)[2brain.com/en/mugdeal](http://www.video2brain.com/en/mugdeal)* This offer is valid through May 31, 2011.

Fadigear has just introduced the [Audioglove,](http://appleusergroupresources.com/?p=2141) a case that amps up your iPhone 3GS or 4 and turns it into a hands-free device. This case comes in 10 different styles, and, with its bombproof sleek design, keeps you safe, seen and heard. The two-piece iPhone Audioglove redirects the sound towards the user, and amplifies it by 12dB. Your iPhone becomes a boom-box, a handsfree mobile office, a film studio or a voice-controlled tool for any app on the market. Fadigear also provides bicycle and car mounts and a desktop stand that are on the cutting edge of innovation in active techno gear for your iPhone. The

possibilities are endless, and the usual price of \$34.99 has been reduced to only \$26.25 for this limited-time user group offer. Coupon code: Amp your iPhone now: *<www.fadigear.com>* This offer is valid through May 31, 2011.

Get 40% off books and videos from [O'Reilly,](http://oreilly.com/) [Microsoft Press,](http://microsoftpress.oreilly.com/) [No Starch](http://www.nostarch.com/?utm_content=PR+-+NXT+Thinking+Robot+-+NS&utm_campaign=PR&utm_source=iPost&utm_medium=email&imm_mid=05203b&cmp=PR+-+NXT+Thinking+Robot+-+NS)  [Press,](http://www.nostarch.com/?utm_content=PR+-+NXT+Thinking+Robot+-+NS&utm_campaign=PR&utm_source=iPost&utm_medium=email&imm_mid=05203b&cmp=PR+-+NXT+Thinking+Robot+-+NS) [Paraglyph,](http://oreilly.com/paraglyph/) [PC Publishing,](http://pc-publishing.com/) [The](http://pragprog.com/)  [Pragmatic Bookshelf,](http://pragprog.com/) [Rocky Nook,](http://www.rockynook.com/) [SitePoint](http://products.sitepoint.com/), or [YoungJin](http://oreilly.com/youngjin/) books and 50% off ebooks you purchase directly from O'Reilly. Order from the O'Reilly Store online or by phone at 1-800-998-9938. *http://www.oreilly.com/store/* Online Code:

[Eltima Software](http://www.eltima.com/) is a global software development company, specializing in Flash software development for Mac users. All flashers will see the true value of *[Flash Decompiler Trillix for Mac](http://www.eltima.com/products/flashdecompiler/)*, [Flash](http://www.eltima.com/products/flashoptimizer/)  *[Optimizer for Mac](http://www.eltima.com/products/flashoptimizer/)* and *[Elmedia Player](http://mac.eltima.com/media-player.html)  [for Mac](http://mac.eltima.com/media-player.html)*. With these products, managing Flash files is easy: decompile, compress or just play them back. Regular prices for Eltima's Flash software range from \$19.95- \$99.95. Using the coupon code gives user group members 20% off. Get your Flash products [here:](http://mac.eltima.com/) Coupon code:

*[Freeway](http://www.softpress.com/tour/)* gives you all the legendary easeof-use and features that launched the desktop publishing revolution. You can quickly and effortlessly lay out your website, embed images and content, then publish your work as standards-compliant HTML. Upload to your server, MobileMe or to a folder. You supply the

creativity, Freeway handles the code. LIMac members can buy *[Freeway Pro](http://www.softpress.com/products/freewaypro/)*, regularly \$249 for \$186.75, and *[Freeway](http://www.softpress.com/products/freewayexpress/)  [Express](http://www.softpress.com/products/freewayexpress/)* for \$59.25, a 25% discount. Build your website now. *http://www.softpress. [com/store](http://www.softpress.com/store)* Promo code:

[PowerMax.com,](http://www.powermax.com/) the engine behind The Apple MUG Store, is pleased to announce a new process for Apple user group members. Instead of going to the Apple MUG Store website to view a limited selection of items, members can now go directly to the PowerMax website to peruse and purchase almost 50,000 products. By identifying the user group you belong to (either on an online order or over the phone), PowerMax will continue to accumulate points for LIMac to use. In addition to great deals, free UPS shipping is offered on any order over \$50. Be sure to take advantage of this win/win deal: *[http://](http://PowerMax.com) [PowerMax.com](http://PowerMax.com)*

[RadTech](http://www.radtech.us/) manufactures and distributes an array of best-in-class accessory solutions for Apple computers, iPhone, iPod and Cinema Displays, all designed to keep you connected and protected in style. Experience the RadTech difference through their unique product line and legendary customer support. LIMac members get 20% off all products. Start saving now: *http://www.radtech. [us](http://www.radtech.us)* Discount Code:

Apple user group members receive a 35% discount when they shop at [peachpit.com.](http://www.peachpit.com/index.aspx) Just enter the user group discount coupon code at checkout. Ground shipping is free! (This discount cannot be used in

conjunction with any other coupon codes such as the Peachpit Club.) *http://www. peachpit.com* Coupon Code:

No matter what Apple devices you're using, there's a [Take Control Ebook](http://www.takecontrolbooks.com/)  that will help you polish your skills, work more efficiently, and increase your productivity. Check out our highly practical, tightly focused Ebooks covering Mac OS X, Macintosh applications, the iPad and iPhone, 802.11n networking, and more! Written by the most-trusted names in the Mac world and published by Adam and Tonya Engst of TidBITS, Take Control Ebooks provide the technical help you need now. Take Control Ebooks are available for immediate download in PDF format (for Macs and iPads), and with EPUB (for iPhone and iPod touch) and Mobipocket (for Kindle) versions available after purchase. An exclusive 30% off their already low prices is offered to Apple user group members on all Take Control Ebooks. Purchase Take Control books at a discount with this couponcode-loaded URL:

#### TidBITS: *<http://www.tidbits.com>*

Do you own or work in a Mac-based small business that has grown out of it's computerized checkbook? Have you grown tired of creating invoices using InDesign or Word? If you think you are ready to move beyond your shoebox, MYOB has the right tool for you at a great MUG discount. MYOB, Inc., the leader in Mac small business management, has just *User Group Offers [continued on Page 6](#page-5-0)*

#### <span id="page-5-0"></span>*User Group Offers [continued from Page 5](#page-4-0) March Meeting [continued from Page 1](#page-0-0)*

released *[MYOB FirstEdge](http://firstedgeapp.com/firstedge/)*, a new Mac only product that will help you run your business quickly and easily. MUG members get \$25 off the regular price of \$99 on First Edge or \$100 off *[AccountEdge](http://www.accountedge.com/mac/)*.

You don't have to put up with unwanted junk email. *[Spamfire](http://www.spamfire.com/mac_software/spam_email_filter/index.html)* from Matterform Media removes unwanted commercial and pornographic email from your in-box. It works with any POP3 email account and any email program (support for IMAP, Hotmail and AOL is still in development). Spamfire uses intelligent, fuzzy-logic filtering to identify spam and protect messages you want to keep. Automatic internet updates ensure you always have the most advanced spam protection available. Spamfire works in OS 9 and OS X and is a Mac-only product. Mac User Group members can purchase Spamfire for just \$23, more than 20% off the regular price. Box & CD version's regular price is \$39, user group price is \$31. Downloaded version's regular price is \$29, user group price \$23.

Mushkin Perfect Match products for Apple are specifically designed for Mac users. They have been creating enhanced memory for more than a decade, and believe in providing the highest quality products at the best value. Mushkin PerfectMatch upgrades are the smart choice. They carefully select components and program each module to match the manufacturer-installed memory and provide guaranteed compatibility. A user group web store is now available with the same pricing given to resellers (discounts of 20-40%) insuring the best possible price for all Mushkin Mac products. Visit Mushkin's special User Group Store.

[Mac|Life](http://www.maclife.com/) is THE Mac magazine that changes all the rules. Mac|Life recognizes Apple's dynamic role in work, play and life and will appeal to core Apple users. With fresh insight, in-depth how-tos, stunning design and exclusive information, Mac|Life helps users realize their full potential. Mac|Life is the ultimate magazine about all things Apple. Mac|Life is offering a one-time Apple User Group member charter subscription rate of \$14.95 for 12 issues, a savings of 40% off the basic subscription price. Subscribe today.

Macworld offers MUG members a special subscription offer. Macworld magazine is the ultimate Mac resource! Each issue is packed with industry news, future trends, practical how-tos, in-depth features, tips and tricks, and more; Macworld provides the tools Mac professionals and enthusiasts need. Best of all, you can depend on their unbiased, thorough product reviews and buying advice. Stay informed about what's new, exciting, important. Become a Macworld reader. Normal Price: \$27.97 UG Price: \$15.00 for 12 issues. *[http://](http://www.macworld.com/useroffer) www.macworld.com/useroffer* 

source – If the file type of an images not appropriate for web use, *iWeb* will automatically convert it to one that is. Once on the page, you can resize, rotate, and move the images around. You can also delete unneeded placeholders.

Scott's demo tackled a few potential issues, but his know-how plus *iWeb's* power and ease of use made resolving the issues almost effortless. Adding a movie was a "drag & drop." Adding links to other sites and widgets to display maps from the Media Browser are amazingly easy to accomplish.

Scott finished his presentation by discussing a few things that *iWeb* couldn't do such as tables and inserting Java Script applets. He then took us through the steps (and options available) to "publish" your web page.

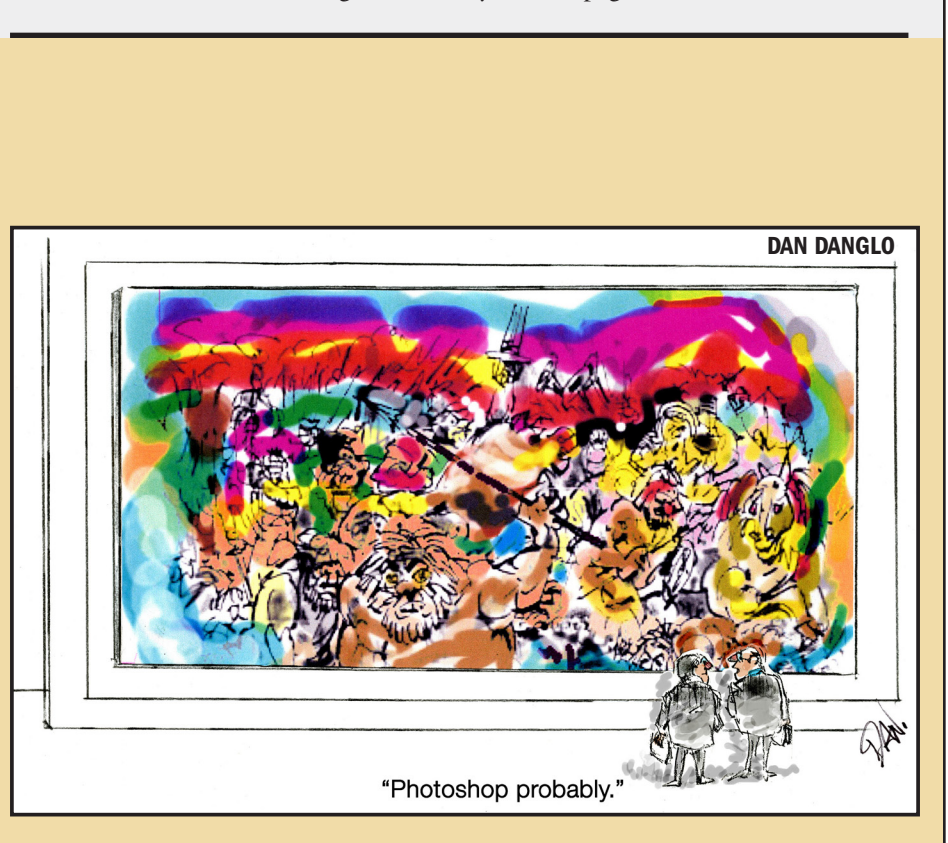

*Originally published and written for the Lawrence Apple Users' Group 2.0 [http:// www.laugks.](http:// www.laugks.org/news) [org/news](http:// www.laugks.org/news) and published by Dave Greenbaum at [http://www.clickheretech.com.](http://www.clickheretech.com)*

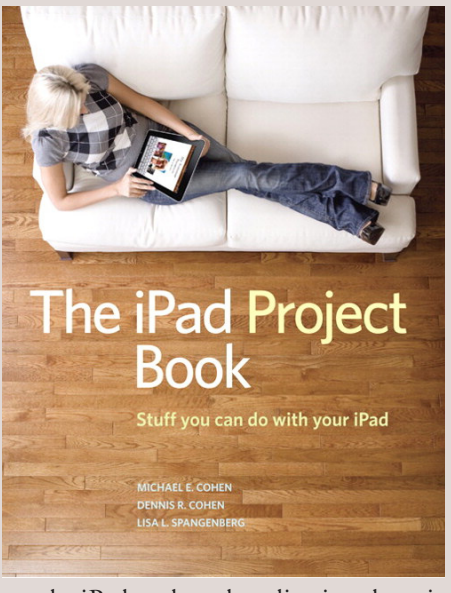

# iPad Project Book, The

*By Michael E. Cohen, Dennis Cohen, Lisa L. Spangenberg Published Sep 9, 2010 by Peachpit Press.*

Bridging the gap between the palm-sized iPod touch and a full-sized computer, Apple's iPad offers enough screen area and horsepower to perform the day-today tasks most people want to do. Packed with practical knowledge, this book will walk readers through how to manage their most common projects, from the simple (setting up a calendar event) to the complex (planning a vacation) and everything in between. Readers will learn to

use the iPad tools and applications by using them to create practical real-world projects and to master everyday tasks.

In this practical hands-on guide, you'll learn how to

- Organize a party: Set up the calendar event, create invitations, invite attendees, and mail out the invites.
- Build a recipe scrapbook: Write up recipes in Pages (or find recipes via one of the useful recipe apps) and import pictures of the finished dish to go with the recipe in the book. Even learn iPad kitchen tips!
- Plan a vacation: Buy tickets, find destination activities, and map out directions.
- Watch videos: Stream videos with Air Video, convert high-quality movies from DVDs, and buy or rent videos from the iTunes Store.
- Get smart: Learn another language with one of the many translation apps available, and build an illustrated deck of flash cards with common words and phrases.
- Plus many more useful projects—both big and small— to help you do stuff with your iPad.

Published by Peachpit. *[http://www.peachpit.com/store/product.aspx?isbn=032171475X](http://www.peachpit.com/store/product.aspx?isbn=032171475X )*

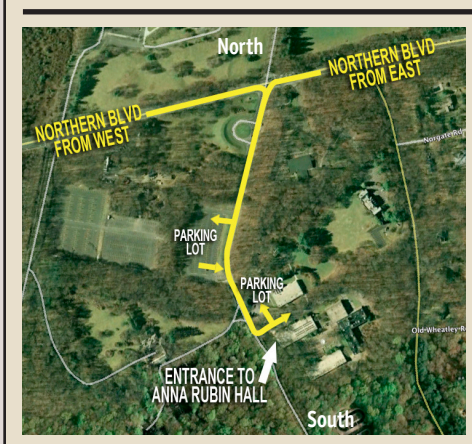

**General meeting time schedule:** Meetings are held at The **New York Institute of Technology**, Building 300 (Anna Rubin Hall), Old Westbury, Long Island. For more detailed information about this location go to *[limac.org](http://www.limac.org/Brochure.html#Directions)*

*Meetings start promptly at 7:00 p.m.* **Bradley's Q&A: 7:00 – 7:30 p.m. MacBasics Q&A: 7:00 – 7:30 p.m.** Beginner Q&A meetings **Photoshop SIG: After general meeting** Web graphics with *Photoshop Elements* **Featured Presentation: 7:30 – 8:20 p.m.** followed by announcements and raffle drawings**.**

#### **Mac Basics**

One of the true bargains in the computing world is the set One of the true bargains in the computing world is the set **For a Year's membership** of programs called iLife. In April, the MacBasics SIG will

#### *SPECIAL NOTICE*

This edition is made for viewing on your computer screen. If you want to print this version I have now compensated for some printers that don't print too close to the edge, if however, you wish a more printer friendly edition without all the colors just email me at [azygier@nyc.rr.com](mailto:azygier%40nyc.rr.com?subject=) and I'll be happy to send you one. *(Al Zygier)*

cover one component of this suite; iMovie, a program for editing video. Come and find out just how simple it is to import your own video from a camera, and how easily it can be edited.

- | In bad weather, call (516) 686-7789.
- | The next LIMac board meeting will be at the Plainedge Library, (516) 735-4133, on Wednesday, April 13th, at 7:45 p.m. For more detailed information about this location go to *limac.org*

## **Renewal**

LIMac

Membership renewal for 2011 takes place from October onwards. A bonus discount was passed by the Board of Directors a few years ago: Bring in a new dues-paying member and get a **\$12** discount off your membership renewal. Bring in three new members and your renewal is free!

Bringing in a new member also includes getting a past member back into the group.

Make your **\$36** check out to LIMac and bring it to the next meeting, or mail to LIMac, Post Office Box 2048, Seaford NY 11783-0180

How to better visually enjoy the *Forum*: Your Editor prefers you to use *[Adobe Reader 9](http://get.adobe.com/reader/)* as long as your Mac meets the requirement of Mac OS 10.4.11 or newer. *PostView* 1.8 (\$22) works from Mac OS 10.2 all the way up to 10.5 for PowerPC and Intel based Macs.

# Send your \$36 check to:

**LI Macintosh Users Group P.O. Box <sup>2048</sup> Seaford, NY 11783-01<sup>80</sup>**

#### Hello All,

I want to inform all members that Walter Feinman, one of LIMac's founders and LIMac's first President/Chairman passed away the evening of Monday, March 28. Walter was 92 years old and was living in Florida. He had a long, happy, and productive life and was vibrant up to the end. He died from complications during heart surgery. Walter also served as Periodical Librarian. Walter took over the board Chairman position in July 1989 from founder Donald Hennessey. He was Chairman until December 1990 when Robert "Bob" McAteer became President and the position of Chairman was dissolved. Walter's wife Muriel, also an early board member, died November 8, 1989.

We will all miss him.

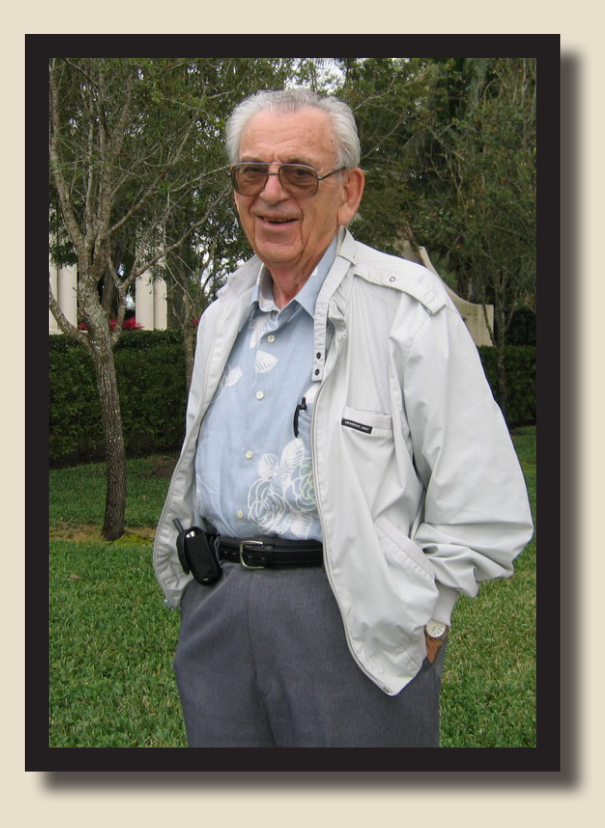

Apps and presenters for our April 8<sup>th</sup> meeting.

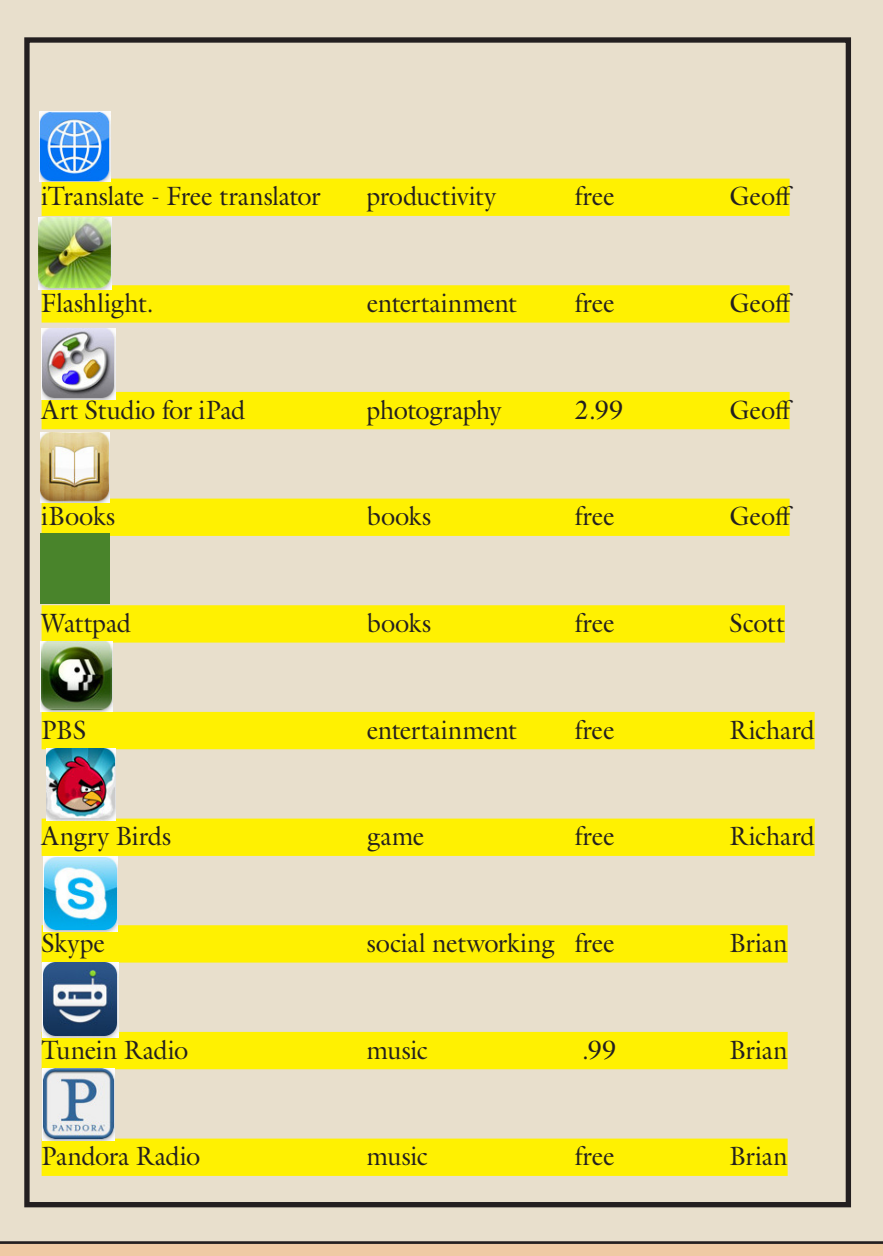

THE LIMAC FORUM • APRIL 2011 • PAGE 8